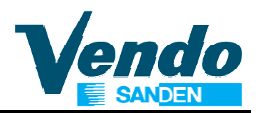

## **6 Additional Information**

## **6.1 Column filled with products but sold out lamp lit**

If after correct programming of the Space To Sales menu sold out lamps are lit, all errors must be cleared as follows:

- 1. Open the door.
- 2. Push programming mode button located in the center of the control board.
- 3. Display shows "EROR".
- 4. Push button 4 to display the first saved error (refer to menu 4.1).
- 5. Push and hold button 4 until flashing "Clear" is displayed.
- 6. Keep button 4 pressed until "Clear" stops flashing.
- 7. The following error (if any) is displayed.
- 8. Repeat clear procedure until display shows "None".
- 9. All errors are cleared now and after closing the door all sold out lamps should be off.

## **6.2 How to bring vend motors in end position**

- 1. Open the door
- 2. Actuate door switch by use of the actuator key.
- 3. Push and hold programming mode button until display shows ----- .
- 4. If not prevented by mechanical failures all motors are running now in end position.